宅配管理プレミアム 操作マニュアル(Ver10 以降)

# 問い合わせ番号の登録

最終更新日:2020/05/15 ミライソフト (有)

問い合わせ番号とは、荷物を追跡する為に伝票に記載される番号です。 シール式送り状の場合には、採番しながら印刷する為、自動で注文データに登録されます。

複写式の伝票の場合には、予め問い合わせ番号が送り状に印字されています。 その為、印刷後に入力したデータと紐づける為の「問い合せ番号の登録作業」が必要になります。 問い合わせ番号を登録する事で、伝票追跡が簡単になります。

問い合わせ番号はキーボードから入力する事ももちろんできますが、桁数が多い為バーコードリーダーを使用す るとより便利です。

運用スタイルに合わせて問合せ番号の登録方法を選んでください。

### 1. [問合せ番号登録]から まとめて登録

出荷量が多い日は、送り状なども一括で印刷されると思います。 問合せ番号の登録もまとめ登録が便利です。

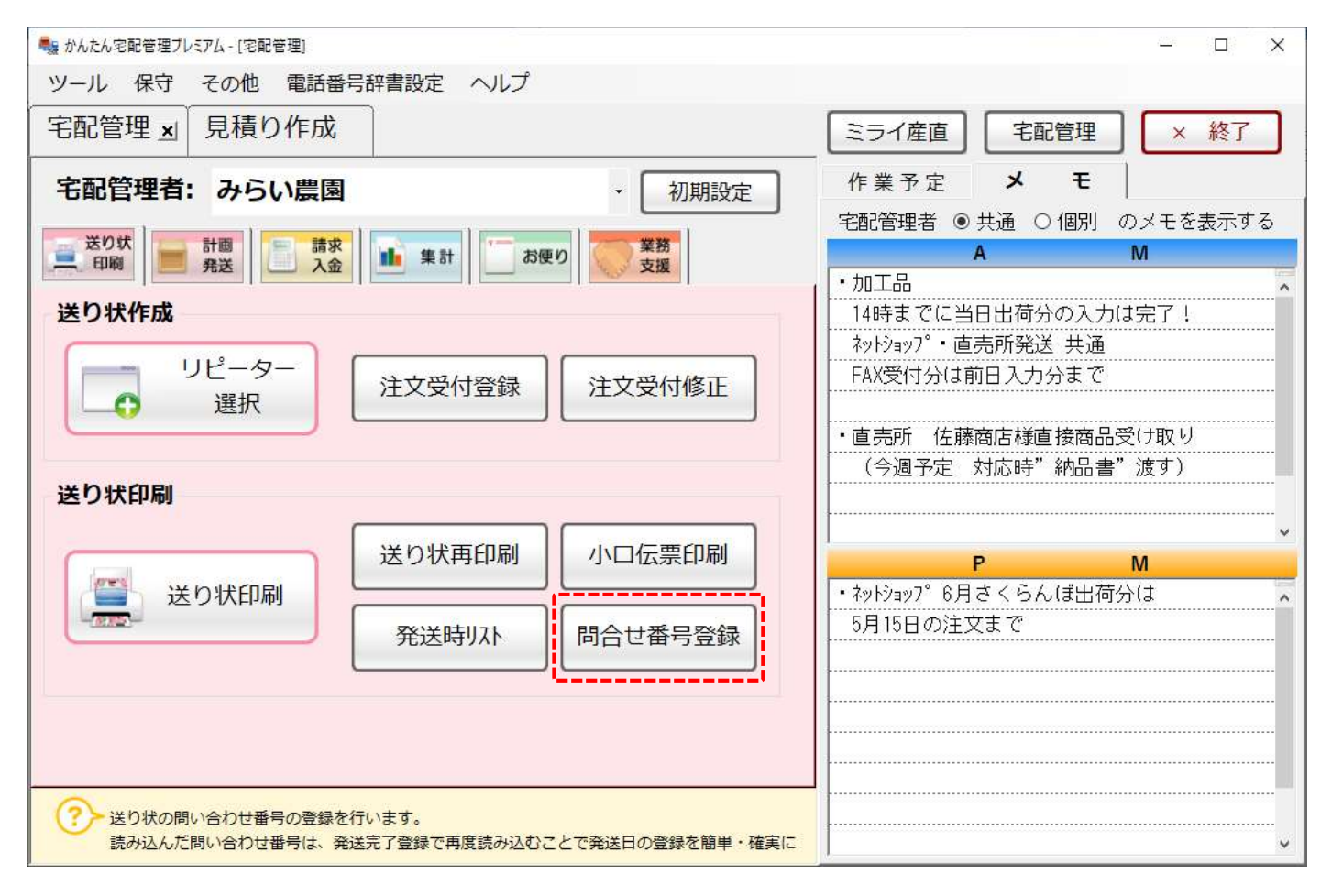

<検索>

以下のように、印刷済で問合せ番号が未登録のデータが最初に表示されます。 問合せ番号が登録済のデータも[登録済を検索]ボタンで検索できます。

<条件設定>

複数の種類の送り状がある場合には、上の条件で種類を絞り込むと便利です。 また、特定の商品の伝票だけ探す場合などは、商品で絞り込む事もできます。 検索条件を指定したら、[検索]ボタンか[登録済みを検索]ボタンで表示します。

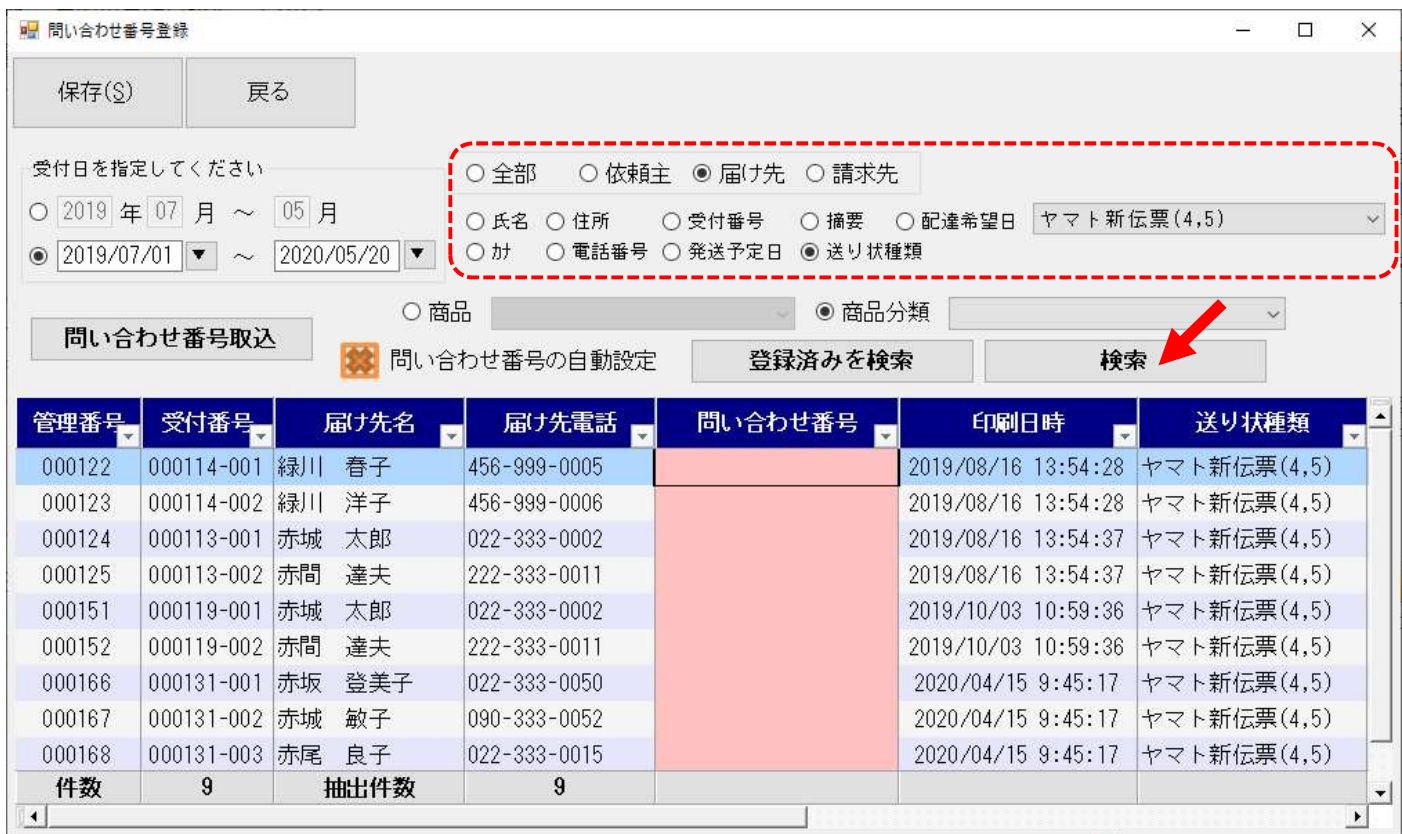

#### <問い合わせ番号の自動設定>

バーコードリーダーがない場合でも簡単に設定できます。

"問い合わせ番号の自動設定"にチェックを入れると、1 行目に番号を入力して Enter キーを押したタイミング で、連続した番号が 2 行目以降に自動設定されます。

手入力の手間も、入力ミスも防げます。

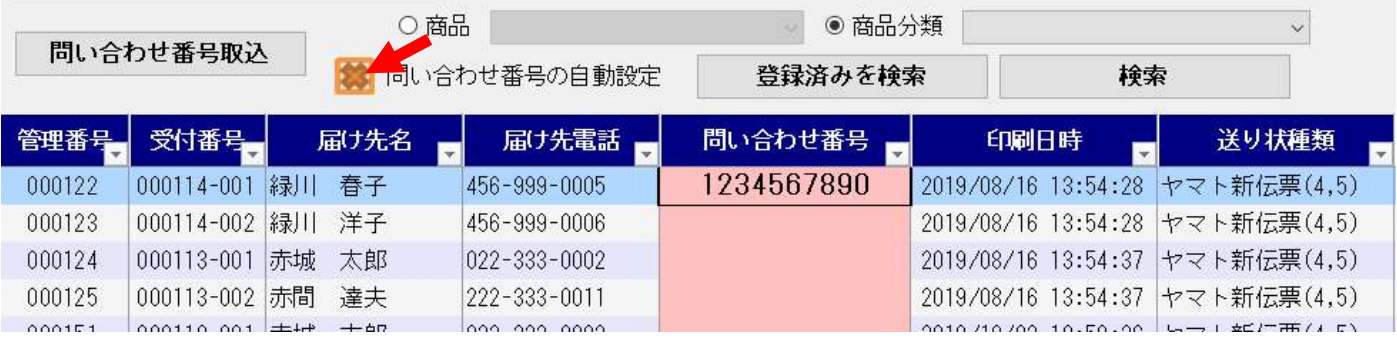

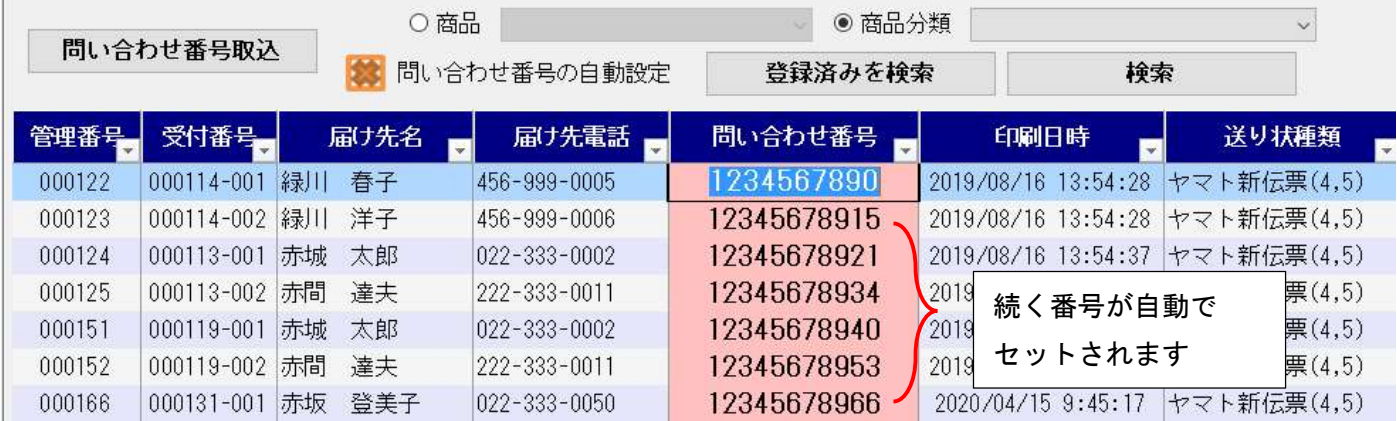

※入力データはダミーです

上の[保存]ボタンをクリックして、初めてデータが登録されます。 忘れずに保存してください。

### 2. [注文受付修正]から個別に登録

出荷量が少ない場合には、入力をしながら問合せ番号を登録する事もできます。

(この機能は 2020.05 Ver10 発売後の機能です)

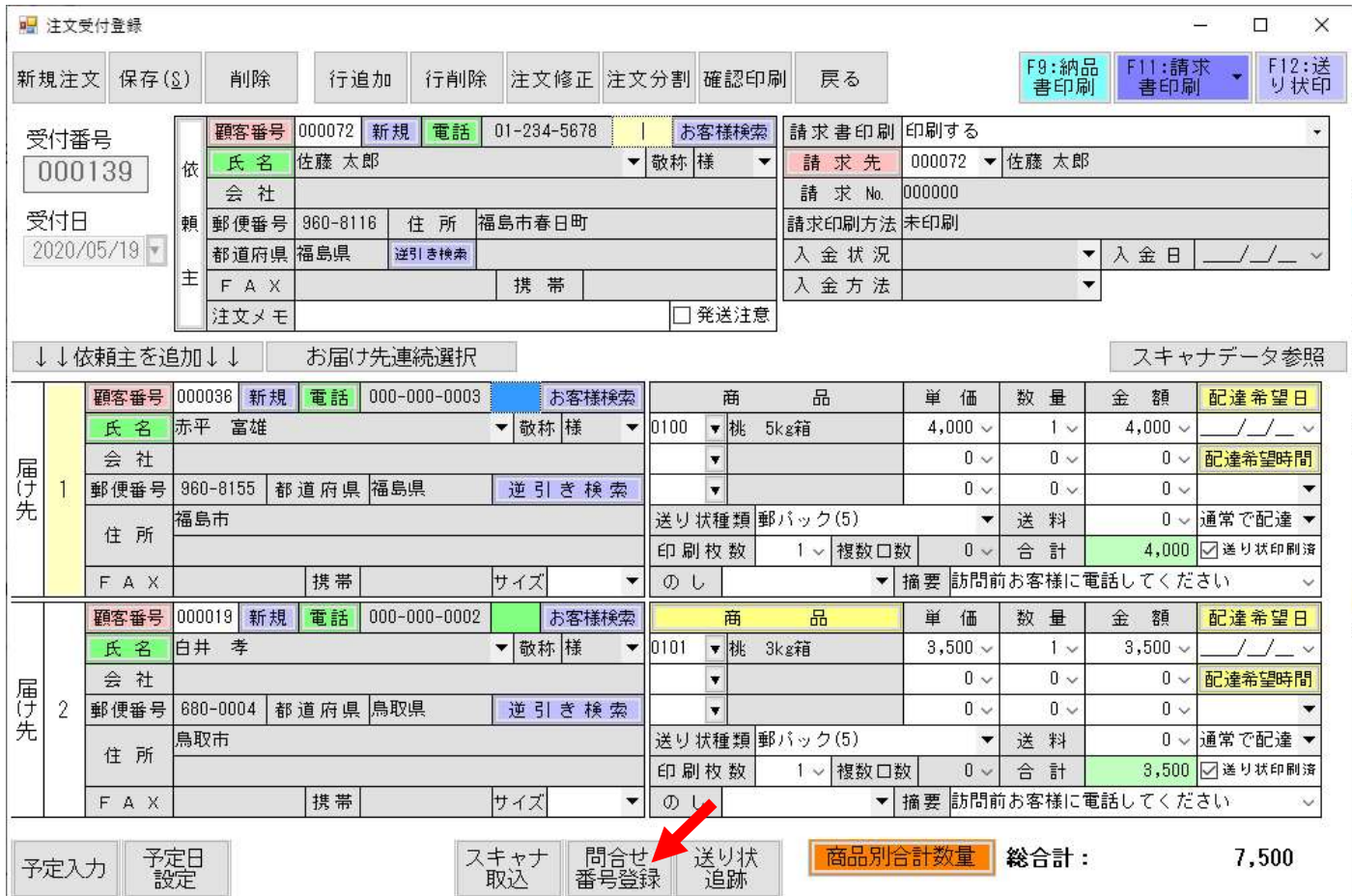

## [問合せ番号登録]は、あくまでも印刷済データへの登録になります。

クリックして該当データがない場合には、印刷済の送り状を確認して、画面の送り状区分も確認してください。

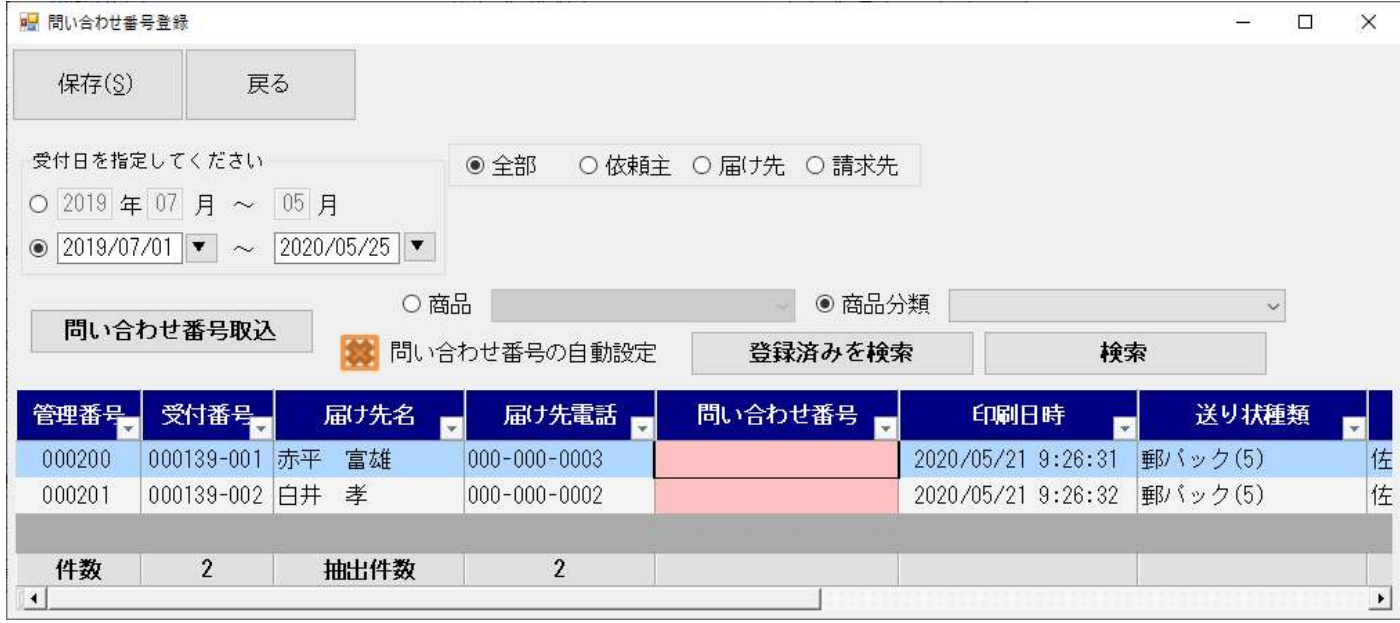

問い合わせ番号を入力したら、必ず[保存]ボタンで番号を登録してください。

既に登録済の伝票を開いた場合には、番号を参照できます。